# IDIOTS GUIDE TO JAMSYNC

# WHAT IS JAMSYNC?

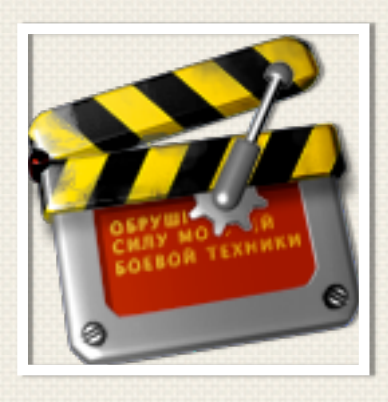

#### REQUIREMENTS:

A MAC

OS X 10.6

Quicktime 7

AVID Codecs for DNxHD Output

Apple ProRes Codecs to Decode ProRes444

**JamSync** is a way to have video files with no sound (but timecode) and separate recorded sound (as broadcast .wav files with matching timecode) be "synced up" OUTSIDE of an NLE.

This means that DIT's or other production people can present synced rushes to editors.

It will work with MOV files that have timecode in them It will also work with DNxHD MXF files (ie from JamSync)

#### C ARRY ON READING FOR MORE DETAILS

Please make sure you understand we take no responsibility for anything that happens on your computer. Unless its good.

### FIRST STEPS

Download the .zip from the website [www.lightillusion.com](http://www.lightillusion.com) and unzip the file.

Put the folder that comes out (jamsync06a eval or something similar) in your applications folder.

DO NOT copy or move stuff from the folder-just move the whole folder into your applications folder.

Inside that is:

JamSync

and

a folder called "bin"

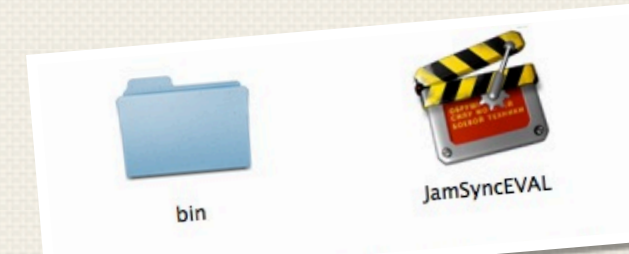

#### SO WHAT ARE THESE THINGS IN THE FOLDER?

JamSync is the main program to run

The "bin" folder is where all the little helper programs that JamSync uses live. Don't mess unless you know what you're doing but all the things in there are open source or written by me so feel free to mess with it if you want to!

Double Click on the JamSync icon

Once you have done that the GUI will appear

## USING JAMSYNC

You have a folder of .movs with no sound right?

You have a folder of .ways with no video hmmm?

and a folder where you want your synced movs/mxfs to go in yes?

the password for the evaluation version of JamSync is evaluation

NB. Don't mix file types in the folder of video you give to JamSync

either MXF OR .mov - not both in the same folder!

#### THE JAMSYNC GUI

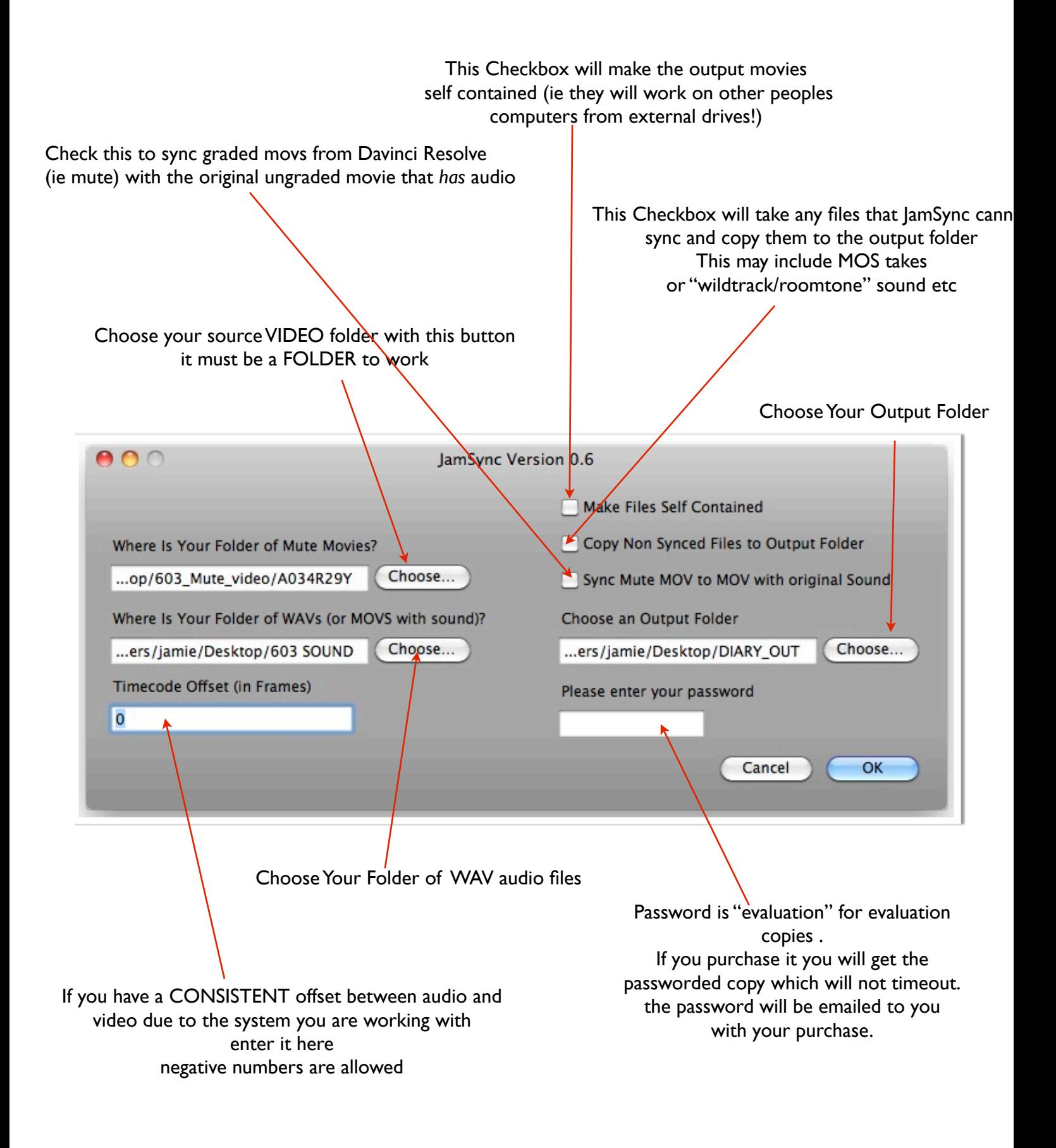

The FIRST time you run JamSync a message appears in the terminal window telling you about **OTCoffee** 

Terminal  $-$  sh  $-$  80 $\times$ 24

Last login: Mon Jan 23 22:13:08 on ttys000 jamie-parrys-iMac:~ jamie\$ /Users/jamie/Documents/jamie\_stuff\_from\_work/jamsync 06a eval/JamSyncEVAL ; exit;

THIS PROGRAM USES QTCoffee a set of programs for command line quicktime stuff. please go to https://order.kagi.com/cgi-bin/store.cgi?storeID=QF8&& (copy and paste the above into a browser) and register QTCoffee with a \$10 fee or http://www.3am.pair.com/QTCoffee.html to read all about it. Thanks I've read that and have done it/will do it y/n u

 $000$ 

It is SHAREWARE and so I have given YOU the user the decision to pay or not pay for the use of the excellent programs inside.

> \$10 is not much but every little helps! You have to type y to say you have read an understood the message. This way everyone is treated fairly.

When JamSync is finished you get your synced movies in the output folder and also a text file called "failz.txt" in the JamSync folder to let you know which files did not sync up for whatever reason (maybe MOS or Wildtrack/Roomtone sound) if you check the option to copy nonsync items in the GUI then these will just be copied across to the output folder with the sync stuff.

# GO TO THE MOVIES

example of JamSync in use [JAMSYNC IN ACTION](http://homepage.mac.com/lindsayellis/Sites/jamsync06a.mov)

# SOMETHING MISSING FROM JAMSYNC?

For more info/enquiries about future programs etc etc

[STEVE@LIGHTILLUSION.COM](mailto:steve@lightillusion.com)

CONTACT

Cheers!

Steve and jamie